## **Instructions for students:**

Please register with the **TUM ID** (the TUM email is also stored in TUMonline) via the program:

## LRZ Sync+Share: Login

https://syncandshare.lrz.de ▼ Diese Seite übersetzen

Share, sync and backup your files online.

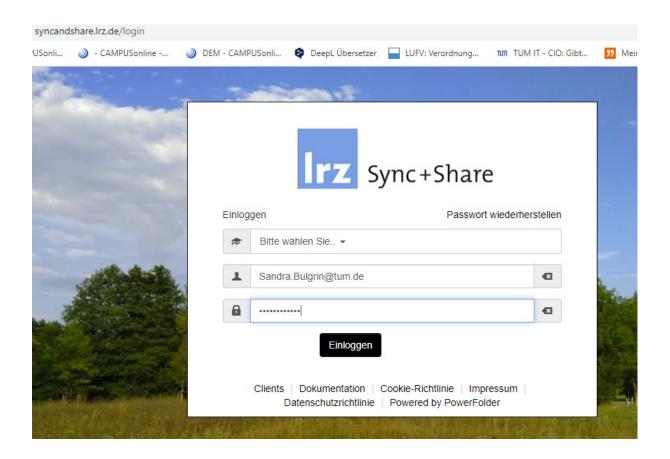

Create a folder with the plus (marked in yellow) and name it with "surname, first name, date" (e.g. Bulgrin, Sandra, 23.03.2020).

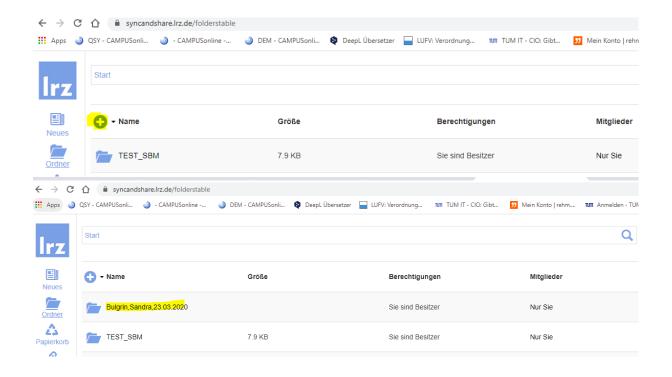

## Upload your "Härtefallantrag" (Application with special circumstances) to the folder

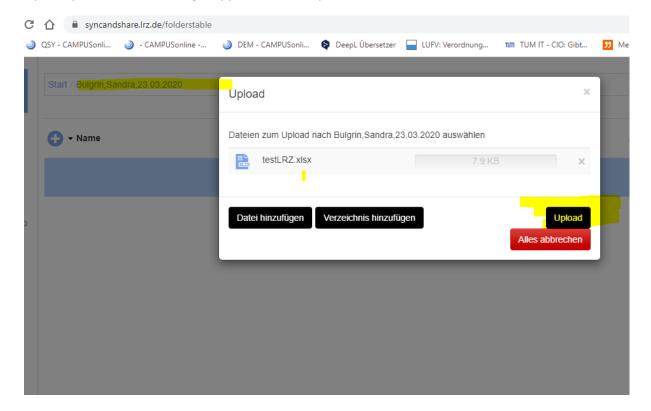

and share.

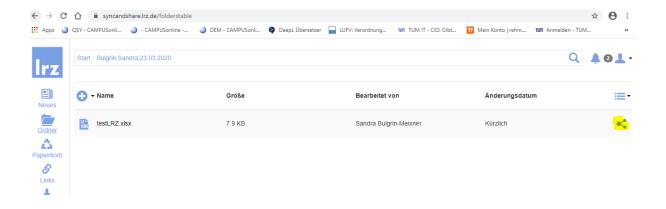

## You will receive a link

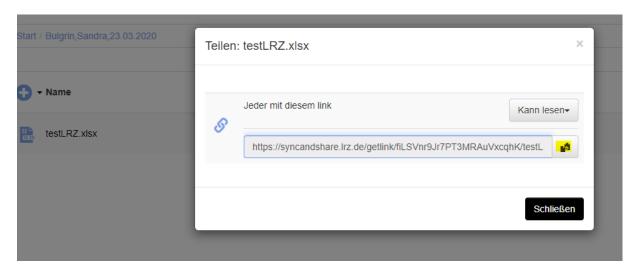

and send this link to the file, mentioning your study program, to <a href="mailto:beate.hufnagel@tum.de">beate.hufnagel@tum.de</a>.

Here you can also find a guide of the LRZ (also for different platforms): <a href="https://doku.lrz.de/pages/viewpage.action?pageId=17694913">https://doku.lrz.de/pages/viewpage.action?pageId=17694913</a>